予約振込データの振込先明細情報を変更する際のご留意事項

予約振込データの振込先明細情報を変更する場合は、次の点にご留意ください。

- WEB承認済の予約振込データ ○ 明細情報の登録・変更・削除は反映されません。 ○ 取引状況照会から取消を行い、再度登録を行ってください。 ※ 全てのデータ取消しとなりますので、取消し後に再度登録を行ってください。
- 登録済 (WEB承認待ち)の予約振込データ
	- 明細情報の登録 変更 削除は反映されません。
	- 差戻しを行っていただき、削除のうえ再度登録を行ってください。 ※ 差戻しデータを編集する場合は、対象明細に入力されている金額を削除いただき、 一時保存していただくことで最新の明細情報が反映されます。

■ 作成中 (一時保存) の振込データ (対象の明細に金額を入力している場合)

- 明細情報の変更·削除は反映されません。
- 対象明細に入力されている金額を削除いただき、再度一時保存していただくことで 最新の明細情報が反映されます。

## 【一時保存データ、差戻しデータの明細情報の変更例】

① 作成中振込データ一覧

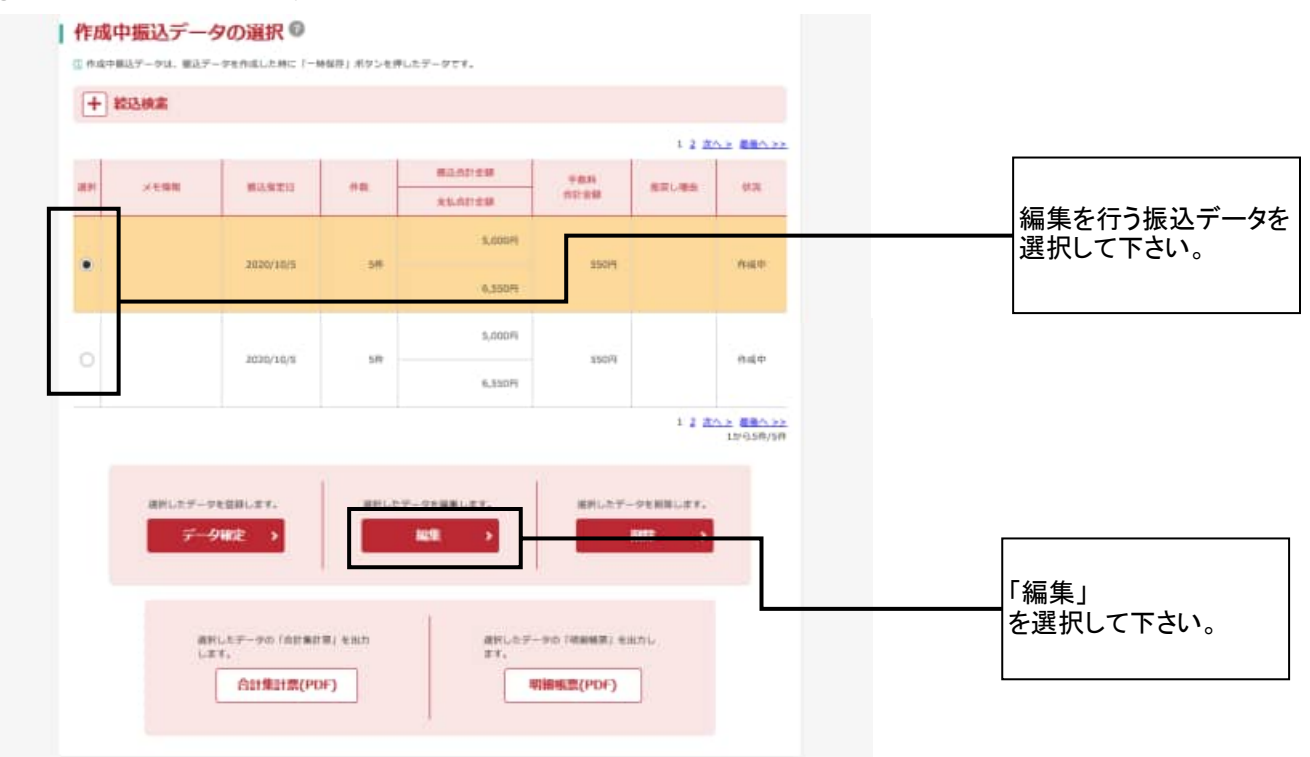

## ② 振込データ編集

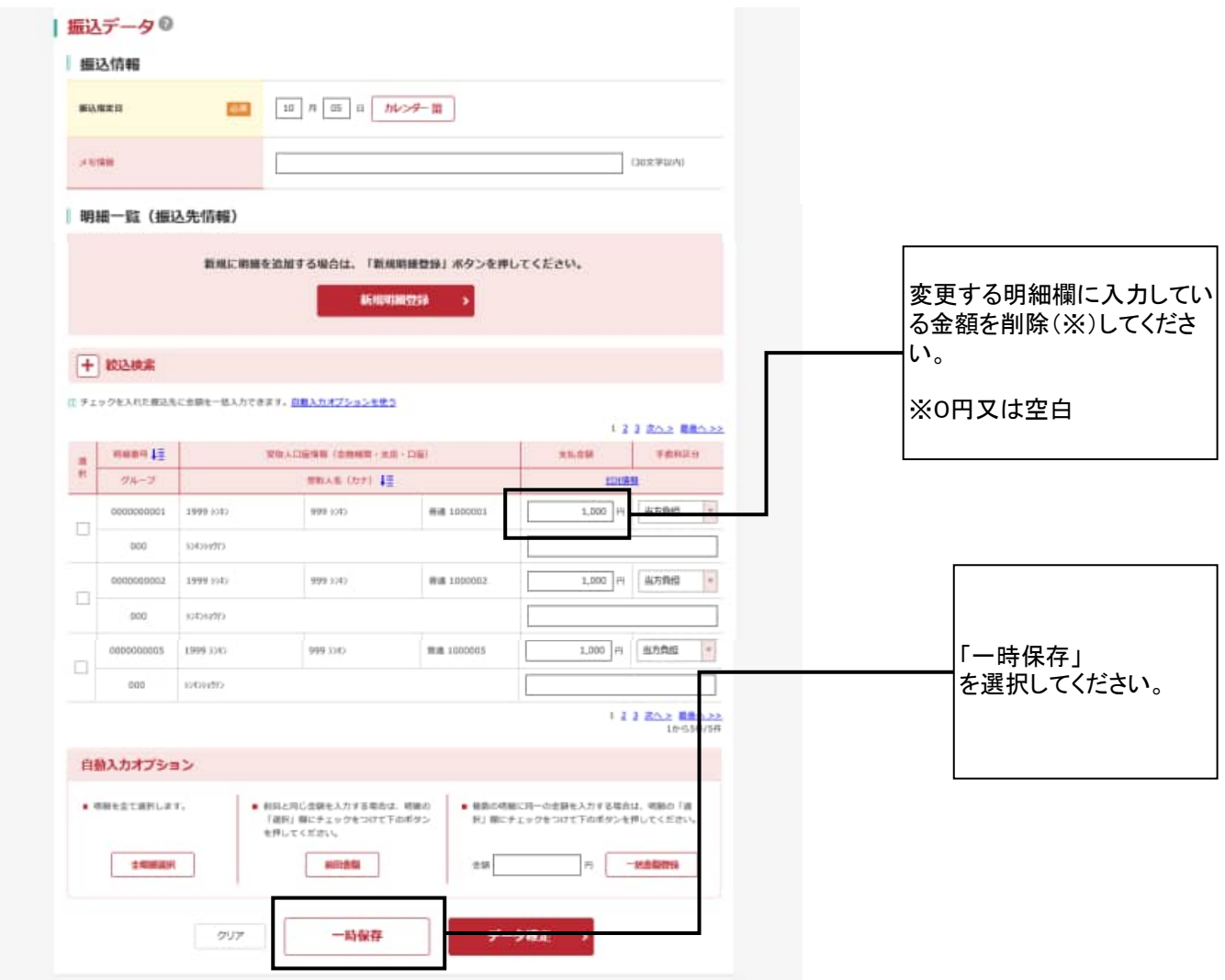

※ 明細情報を変更してください。

※ 既に明細情報を変更している場合は、再度編集ボタンを選択いただき、明細情報が 変更されていることをご確認ください。